## АЛГОРИТМ БРОНИРОВАНИЯ АВИАБИЛЕТОВ:

1. Выбираем необходимое направление ( например, Киев-Тиват )

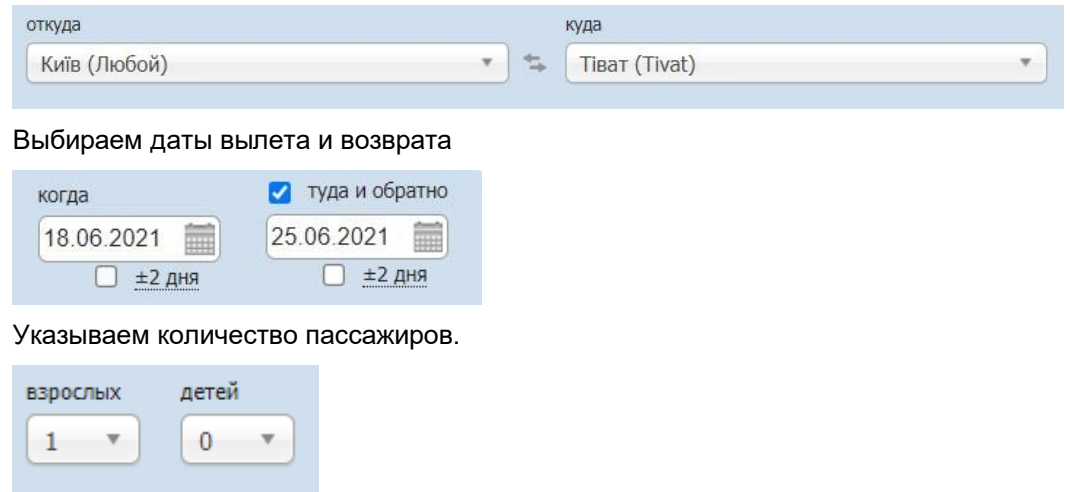

## Нажимаем **«ИСКАТЬ»**

2. Чтобы забронировать билеты, необходимо нажать на стоимость

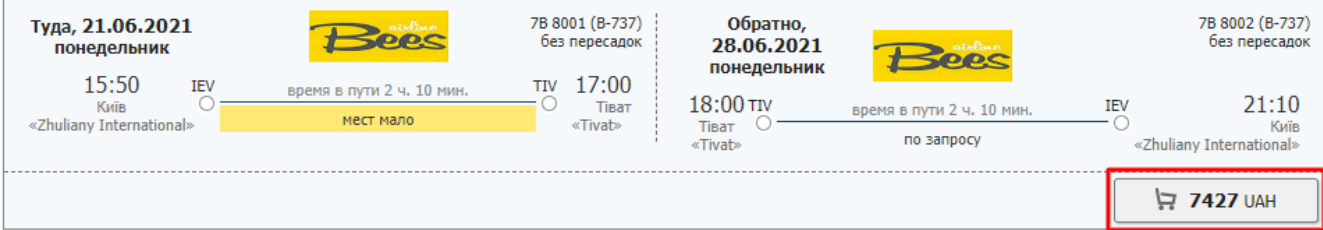

3. Если Вы не являетесь турагентом , просим перейти на вкладку «частным лицам».

Для создания заявки предварительная регистрация не требуется

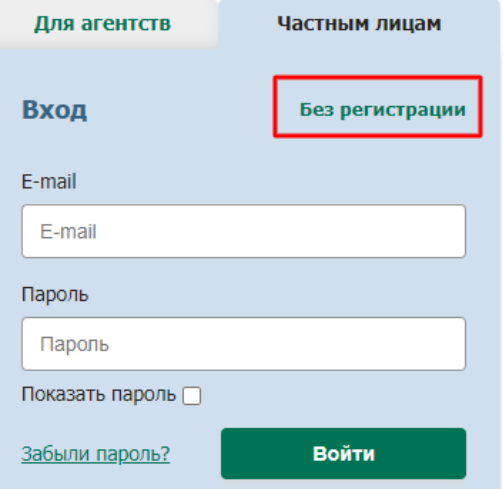

- 4. После перехода в форму бронирования:
	- проверить полётные данные
	- выбрать дополнительные услуги ( при необходимости )
	- заполнить поля с паспортными данными туристов и информацию о заказчике
	- проверить введённые данные
	- нажать «пересчитать» и «бронировать»

5. Статус заявки Вы можете отслеживать в разделе **«Просмотр заявок»** в верхней части сайта

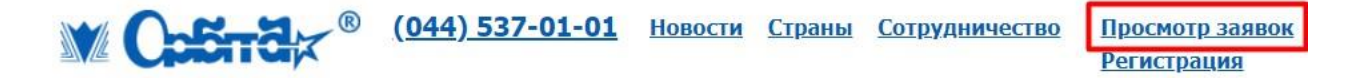

6. Статус заявки **«Доступна к оплате»** означает, что билеты подтверждены. Счёт будет доступен в заявке и также придёт на электронную почту.

Оплата за авиабилеты проводиться в полном объеме в течение 2-х банковских дней с момента выставления счета / подтверждение. При этом день выставления счета / подтверждение является первым днем.

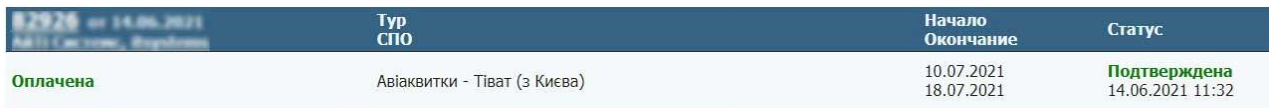

7. Статусы заявки **«Подтверждена»** и **«Оплачена»** обозначают успешное бронирование авиабилетов. Выписка на чартерные рейсы осуществляется за 2-3 дня до вылета. Билеты будут доступны в заявке (см.документы) и придут Вам на электронную почту (просим проверять папку СПАМ).